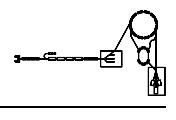

# DGX - Profilgitter

G. Riehl P. Kainberger

Dieses Papier enthält die Beschreibung des Gerätemodells "DGX - Profilgitter" und den Entwurf der Gerätesoftware für dieses Gerät.

Ein Profilgitter wird zur Diagnose des Schwerionenstrahls verwendet. Es besteht aus einem Rahmen mit parallelen, vertikalen oder horizontalen Drähten, der zur Strahldiagnose in den Strahl gefahren wird. Durch die Messung der von den Sekundär-Elektronen in den Drähten induzierten Ströme läßt sich die Lage und Intensität des Strahles bestimmen.

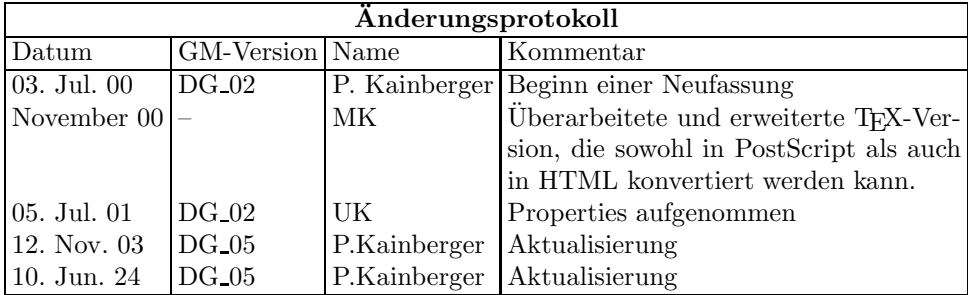

## Inhaltsverzeichnis

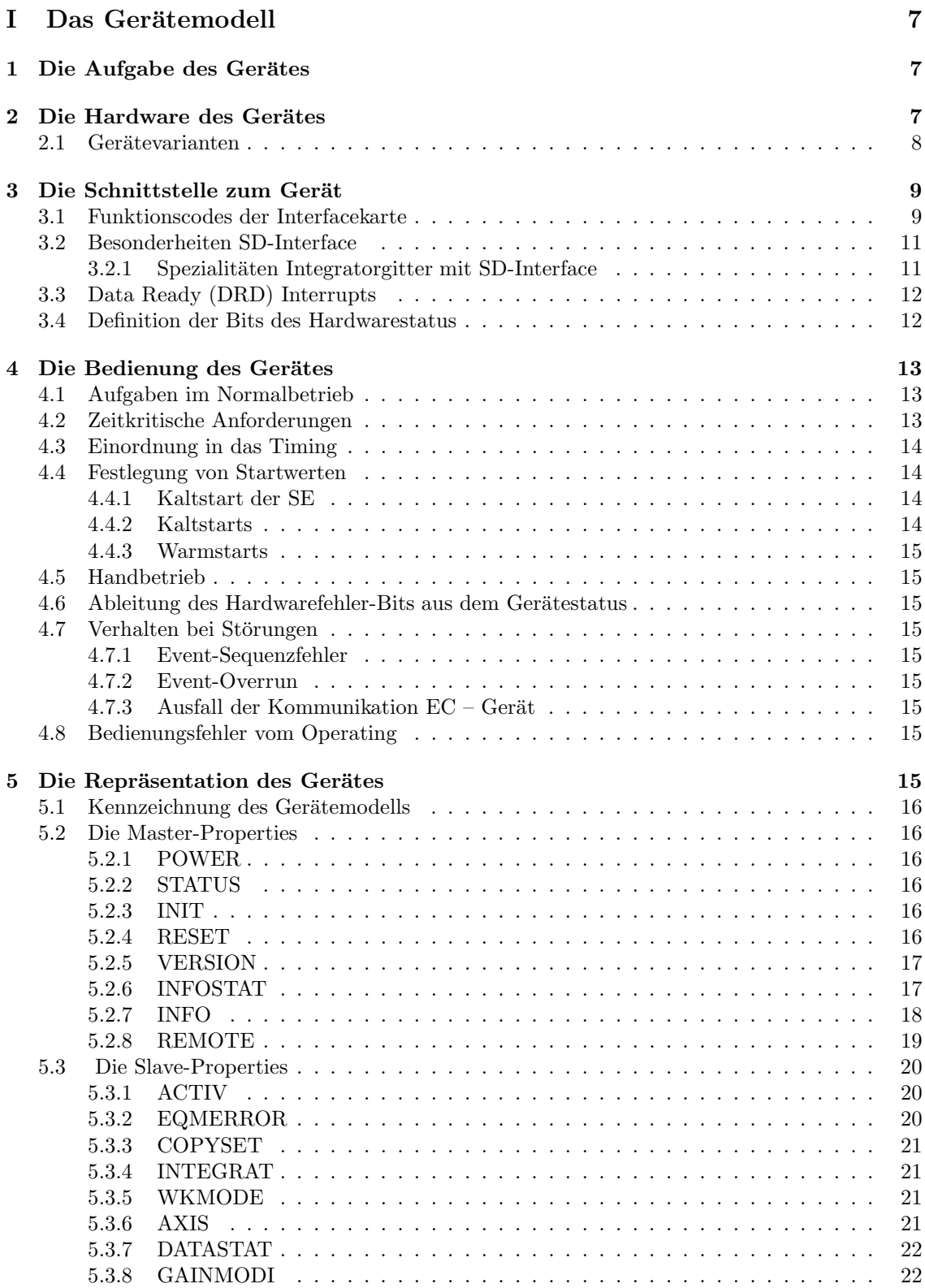

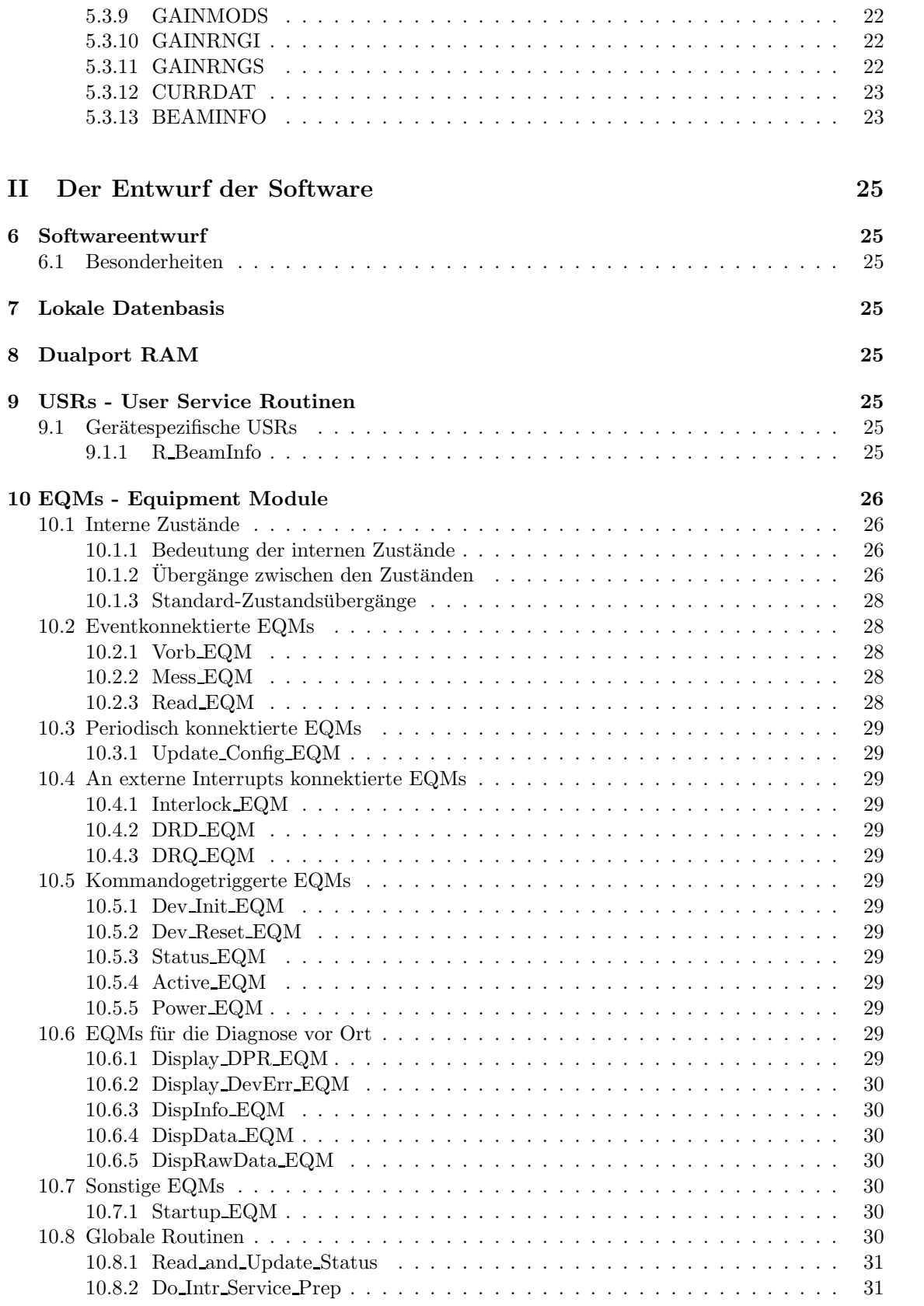

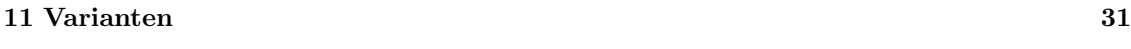

Index 33

# Teil I Das Gerätemodell

## 1 Die Aufgabe des Gerätes

In allen Beschleunigerabschnitten (UNILAC, SIS, ESR, Transferstrecken) ist es notwendig, über die Qualität des Schwerionen-Strahles informiert zu sein.

Auf dem Weg von der Quelle zum Ziel kann der Strahl beschleunigt, abgebremst, ausgeleitet, wieder eingeleitet, in seiner Lage verändert, gemessen oder bewußt zerstört werden. Alle Einflüße auf den Strahl beeinflußen seine Qualität, d.h. beispielsweise seine Intensität und seine Lage. Um diese Korrigieren, bzw. Optimieren zu können, muß der Strahl beobachtet werden können. Zu diesem Zweck befinden sich Diagnose-Elemente entlang des Strahlfuhrungs-Rohres. Eines dieser Elemente ¨ sind die Profilgitter, die die Intensitätsverteilung im Strahl in Abhängigkeit einer transversalen Koordinate messen sollen:  $I(x)$  und  $I(y)$ .

Das Gerät nimmt an der Puls-zu-Puls-Modulation teil. Es können also verschiedene Strahlsorten in unterschiedlichen virtuellen Beschleunigern beobachtet werden.

## 2 Die Hardware des Gerätes

Hier wird ein Überblick über die Funktionsweise des Gerätes gegeben, also wie es aufgebaut ist und wie es intern funktioniert.

Die typische Geräte-Hardware besteht aus einer der SE nachgeschalteten Interface-Karte, die Funktionsgeneratoren und/oder AD-Wandler bedient. Der SE ist also nur reine Hardware nachgeschaltet.

Von dieser Konzeption ist man aus Kostengrunden bei der Strahl-Diagnose abgewichen. ¨

Die Hardware im Strahlweg besteht aus einem Rahmen mit parallelen Drähten in X- und/oder Y-Richtung. Anzahl und Abstand der Profildrähte können variieren. Die max. Anzahl von Profilgitterdrähten ist derzeit auf 203 festgelegt. Dabei ist zu beachten, daß die Anzahl der Mess-Verstärker begrenzt ist, eine Profilgitter-Messelektronik besitzt max. 128 Verstärker-Kanäle. Bei Gittern mit höherer Drahtzahl werden verschiedene Drähte zusammengelegt, sodaß maximal 128 Profilströme verstärkt werden müssen. Die zusammengelegten Signale werden im VME-Rechner wieder entfaltet (expandiert).

Die Messelektroniken verfügen u.a. über verschiedene Mess-Bereiche und/oder Mess-Zeiten und einen eingebauten und zuschaltbaren Teststromgenerator

Um Verstärker zu sparen, werden Multiplexer (MPX) verwendet, die bis zu acht Kanäle zu je 128 Drähten an die Messelektronik schalten können. Es kann aber in einem Beschleuniger-Zyklus nur der gerade zugeschaltete Multiplexer-Kanal bzw. die an ihm anliegenden Profilströme gemessen werden. Ausnahme: Integrator-Elektronik, dieser Typ der Messelektronik misst alle 8 Kanäle gleichzeitig.

Darüberhinaus ist es optional möglich, jede Ebene  $(x,y)$  des Gitters an zwei verschiedene MPX-Kanäle anzuschließen. Ein komplettes Gitter (x und y Ebene) kann deshalb über vier verschiedene MPX-Kanäle verteilt sein. Umgekehrt ist es ebenfalls erlaubt bis zu vier verschiedene Gitter bzw. Teile von Gittern, an einen einzelnen MPX-Kanal anzuschließen.

Durch die Aufteilung eines Gitters auf mehrere MPX-Kanäle, von denen pro Beschleuniger-Zyklus nur einer gemessen wird, benötigt man für eine Profilgittermessung mehrere Beschleuniger-Zyklen. Die hieraus folgenden, tiefgreifenden Konsequenzen füer die Ansteuerung, das Fehlerhandling und die quasi-paralelle Messung meherer Gitter und/oder mehrerer virtueller Beschleuniger wird im Kapitel "Software-Entwurf" beschrieben.<br>Um Multiplexen und Verstärker Elektro

Um Multiplexer und Verstärker-Elektronik zu schalten, werden folgende Hardware-Varianten unterschieden:

- An einigen Stellen wird noch ein Strahldiagnose-Mikro-Prozessor  $(SD\mu P)$  verwendet. Er besteht aus einem 8-Bit Prozessor (8085) mit I/O-Peripherie. Dem  $SD\mu$ P vorgeschaltet ist eine Interface-Karte, die SE kommuniziert uber ein spezielles Protokoll (MIL-SDN) mit ¨ Interface-Karte und  $SD\mu$ P.
- Die neueren Elektroniken werden nur noch mit dem SD-Interface aufgebaut. Auch dafur gibt ¨ es eine Treiberunterstützung (MIL-SDI).

Die Elektronik hält in einem EEPROM (bei  $SD\mu$ P EPROM) alle nötigen Informationen über Art und Anzahl der angeschlossenen Profilgitter bereit (s. Property INFO in Abs. 5.2.7 auf Seite 18). Aus diesen Informationen werden auf der SE-Ebene einzelne Profilgitter als logische Geräte gebildet. An einer Elektronik sind bis zu 32 Gitter möglich.

### 2.1 Gerätevarianten

Die Gerätekonstellationen (SD $\mu$ P bzw. SD-Interface) können sich in folgenden prinzipiellen Eigenschaften unterscheiden:

- Anzahl angeschlossener Profilgitter/ $SD\mu$ P (bzw. SD-Interface)
- Aufteilung der Gitter auf die MPX-Kanäle
- Anzahl und Abstand der Profildrähte eines Gitters
- Gitter mit/ohne Drahtexpandierung, Art der Expandierung
- Typ der Profilgitter-Elektronik (PGE), die Unterschiede betreffen das nötige/mögliche Timing, Datenbreite (Bits), sowie Anzahl der möglichen Messbereiche und Messzeiten.
	- $-$  Offsetkompensierte PGE (von DGX nicht unterstützt)
	- Standard-PGE
	- Integrator-PGE
- Anzahl und Differenzierung der Messbereiche und Messzeiten.
- Polarität der Daten

Alle vorstehend aufgeführten Geräte-Varianten werden durch das Geräte-Info im  $SD\mu P$  (bzw. SD-Interface ) beschrieben und müssen von der Control-Software berücksichtigt werden. Abhängig vom Typ der Elektronik und vom zu berücksichtigenden Timing werden die folgenden Software-Gerätevarianten benötigt. Sie werden in späteren Kapiteln genauer beschrieben werden:

- UNI-SDI: Standardgitter im Unilac mit Strahldiagnose-Interface
- SIS-SDI: Integratorgitter in Hochenergie-Strahlführung mit Strahldiagnose-Interface
- $\bullet$  SIS-SDIMED: wie SIS-SDI aber mit zusätzlichen Therapie-Funktionen
- TK-SDN: Standardgitter im transferkanal mit alter SDµP -Schnittstelle
- SIS-SDN: Gitter (Standard- oder Integrator-Gitter) in SIS/ESR mit alter SDµP Schnittstelle
- SIS-SDNMED: wie SIS-SDN aber mit zusätzlichen Therapie-Funktionen

## 3 Die Schnittstelle zum Gerät

Zur näheren Erläuterung der Eigenschaften des  $SD\mu$ P und des SD-Interface sei hier auf die ausführlichen Dokumentationen der Strahldiagnose-Gruppe verwiesen.

#### 3.1 Funktionscodes der Interfacekarte

Die für die Geräteansteuerung definierten Funktionscodes sind in der folgenden Tabelle aufgelistet. Als Modus ist angegeben, ob Daten von der Interfacekarte gelesen werden, ob Daten zu der Interfacekarte geschrieben werden, oder ob nur eine Funktion ausgefuhrt wird. ¨

Bei dem StrahlDiagnose-MIL-Protokoll (MIL-SDN) muss dabei unterschieden werden, ob direkt mit der IFB kommuniziert wird, oder ob die IFB das Kommando/die Daten zum SDµP durchreicht. Die beiden Versionen werden durch unterschiedliche Adressierungs-Modi unterschieden. Funktions-Codes, die direkt die IFB ansprechen, werden in der folgenden Tabelle durch (IFB) in der Spalte " Bedeutung" gekennzeichnet.

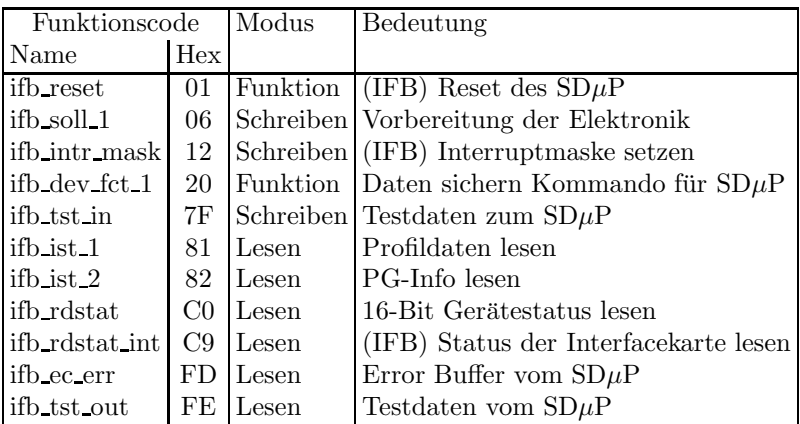

### ifb reset

Der  $SD\mu$ P wird über die IFB resetet.

#### ifb\_soll\_1

Ubertragung der Vorbereitungsdaten an die Elektronik. ¨

#### ifb intr mask

Schreiben der Interruptmaske der Interfacekarte.

#### ifb dev fct 1

" Elektronik und speichert sie in seinem eigenen RAM. Daten sichern" Kommando, der SDµP liest die gemessenen Profilstromdaten aus dem Puffer der

BEACHTEN: Der SDµP wartet nach Erhalt des Kommandos auf ein Messsung fertig-Bit der Elektronik und ist in der Zwischenzeit nicht mehr ansprechbar.

#### ifb tst in

Zur Kontrolle der MIL-Verbindung werden Testdaten von der SE zum SD $\mu$ P geschrieben.

#### ifb ist 1

Die SE liest die Profilstromdaten vom  $\mathrm{SD}\mu\mathrm{P}$  . Dieser holt die Daten aus seinem RAM. Das Datenformat ist der  $SD\mu$ P -Dokumentation zu entnehmen.

#### ifb ist 2

Die SE liest die Info-Daten eines Gitters vom  ${\rm SD}\mu{\rm P}$ . Das Datenformat ist der  ${\rm SD}\mu{\rm P}$ - Dokumentation zu entnehmen.

#### ifb rdstat

Lesen des 16-Bit Gerätestatus.

Die Bit des Gerätestatus sind bei der  $\text{SD}\mu\text{P}$ -Schnittstelle wie folgt:

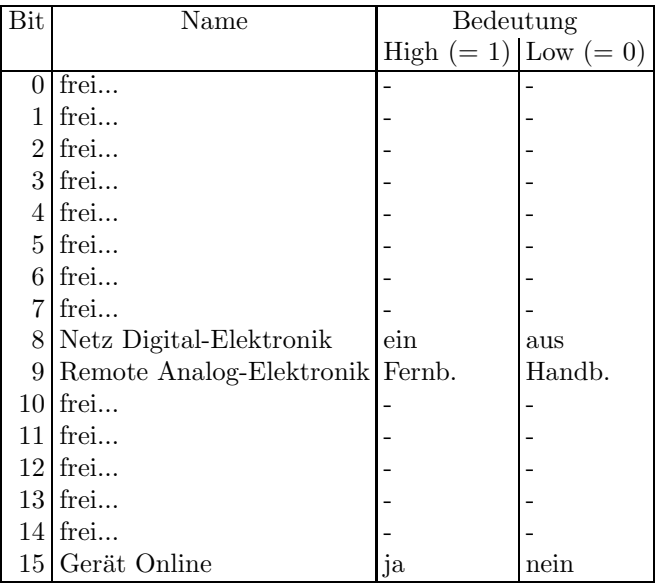

Die SD-Interface -Schnittstelle liefert folgende Status-Informationen:

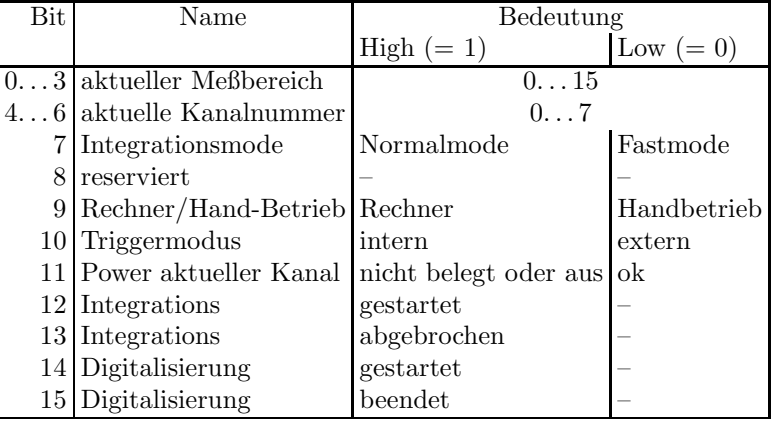

### ifb rdstat int

Lesen des Status der Interface-Karte.

#### ifb ec err

Der  $SD\mu P$  legt ein Protokoll der aufgetretenen MIL-Fehler an. Mit diesem Befehl wird dieses Protokoll ausgelesen. Um die Auswertung der Daten kummert sich der SDN-Mil-Trieber. ¨

#### ifb tst out

Test der MIL-Verbindung, lesen von Testdaten vom  $SD\mu$ P.

### 3.2 Besonderheiten SD-Interface

#### DualPortRam

Das SD-Interface erlaubt jederzeit Zugriff auf den lokalen Speicher (DPRAM) der Schnittstelle, sodaß die SE stets den Gerätestatus ermitteln kann. Allerdings kann es zu Problemen kommen, wenn die SE einen ganzen Speicherbereich im DPRAM lesen will, während die Elektronik von der Hardwareseite aus das DPRAM beschreibt. Folglich empfiehlt es sich mit dem Lesen der Daten aus dem DPRAM zu warten, bis die Elektronik mit der Digitalisierung fertig ist.

#### PowerFail

Altere DG-Hardware lieferte im Status ein Power-Fail-Bit, das nur Gültigkeit besaß für den Kanal, der gerade gemessen wurde. Die DGX-Elektronik mit SD-Interface liefert mit Funktionscode  $82_{Hex}$  ein Power-Fail-Register mit folgendem Inhalt:

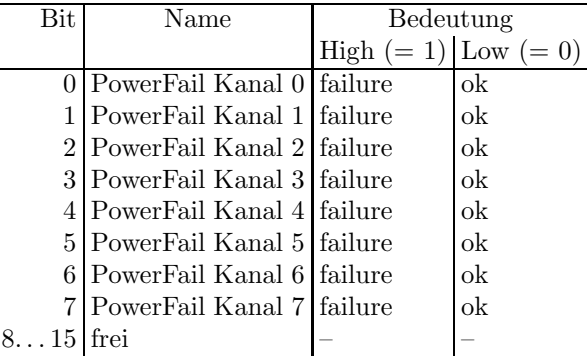

Damit kann für alle Kanäle eines Gitters der PowerFail-Zustand ermittelt werden.

#### DRD-Interrupt

Nach erfolgter Messung meldet sich das SD-Interface mit einem Data-Ready-Interrupt, wenn die Integration abgeschlossen ist und die Digitalisierung der Daten beginnt. Die SE-Ebene sollte dann aber noch (entgegen der SD-Interface -Beschreibung) bis zum Ende der Digitalisierung warten, bevor sie die Daten abholt (s. o. ).

#### Messen mit internem Trigger

Über das SD-Interface ist die SE in der Lage ohne jeglichen externen Trigger eine Profilgittermessung durchzuführen (per Software getriggert). Diese Funktion wird derzeit aber noch nicht benutzt. Es ist aber eine Zusatzmessung zur Offsetkompensation im Gespräch.

#### 3.2.1 Spezialitäten Integratorgitter mit SD-Interface

#### 2 Schnittstellen

Das SD-Interface für Integratorgitter erlaubt neben der Nutzung des Gerätes über eine SE noch eine zweite Schnittstelle, über die ein PC angeschlossen werden kann. Da das Gerät

zu einem Zeitpunkt immer nur von einer Schnittstelle aus sinnvoll bedienen werden kann, muß die Rechnerhoheit immer auf die entsprechende Schnittstelle geschaltet sein. Über eine Steckbrücke kann festgelegt werden, welche der beiden Schnittstellen die Schalthoheit hat.

Nur die SE-Schnittstelle verfügt über ausreichend Informationen über das laufende Timing um die Rechnerhoheit zyklussynchron umschalten zu können. Deshalb wurden folgende Bedingungen vereinbart:

- Für den SE-Anschluß wird immer die linke der beiden Schnittstellen benutzt.
- Die Steckbrücke muß gesteckt sein. D. h. die linke Schnittstelle hat die Schalthoheit.

Ist eine der Bedingungen nicht erfüllt, werden alle Geräte dieser Elektronik als not remote angezeigt und entsprechend behandelt. Die Schalthoheit kann über eine Property (REMOTE) zwischen beiden Schnittstellen umgeschaltet werden. Wird die Schnittstelle auf PC geschaltet, wird ebenfalls not remote angezeigt.

#### Integrationszeit-Istwert

Das SD-Interface mißt in einem 32-Bit Register die tatsächliche Integrationszeit (in  $\mu$ s) und speichert diese im DPRAM, wenn die Integration vorzeitig beendet wurde. Dieser Wert kann mit den Funktionscodes  $84_{Hex}$  (für die Bits 0. . . 15) und  $84_{Hex}$  (für die Bits 16. . . 31) gelesen werden.

#### Fastmode

Im Abstand von ca 1.4 ms macht die Elektronik soviele Messungen wie möglich, bis entweder der Speicher voll oder der Zyklus zu Ende ist. Dieser Modus wird vom Kontrollsystem aus bisher nicht unterstützt.

#### 3.3 Data Ready (DRD) Interrupts

Das SD-Interface meldet mit einem DRD-Interrupt, daß die Integration beendet ist. Entgegen der Beschreibung des SD-Interface dürfen die Daten aber erst nach Beendigung der Digitalisierung gelesen werden.

### 3.4 Definition der Bits des Hardwarestatus

Das Gerät liefert Statusinformationen, die im Wesentlichen *dynamische* Informationen zur laufenden Messung beinhalten. Nur die Powerfail- und die Remote-Anzeige werden für den Gerätestatus ausgewertet.

Die Bits 0 . . . 7 sind die systemweiten sogenannten generierten Softwarestatusbits (in engl. derived status bits).

Die Statusbits im Einzelnen sind in der folgenden Tabelle zusammengefaßt.

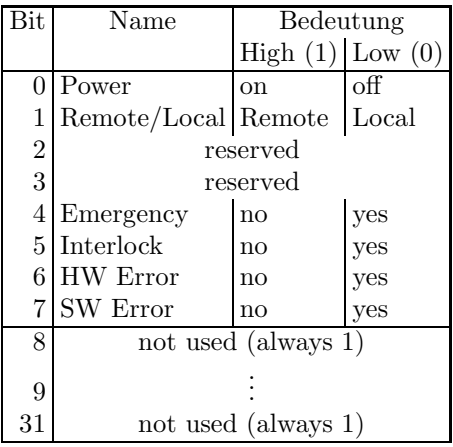

## 4 Die Bedienung des Gerätes

### 4.1 Aufgaben im Normalbetrieb

Der "normale" Messablauf im SIS-Timing sieht wie folgt aus:

- Vorbereitung An der Elektronik werden Messbereich, Integr.-Zeiten etc. gesetzt, der entsprechende Multiplexerkanal wird zugeschaltet.
- Messen Beim nächsten Messtrigger (dieser geht direkt an die Elektronik) wird mit diesen Vorbereitungsdaten eine Profilstrom-Messung begonnen.
- Digitalisieren Die Messdaten werden von der Elektronik in das  $SD\mu P$ -RAM (bzw. SD-Interface -DPRAM) eingelesen.

Daten lesen Messdaten vom  $SD\mu P$  (bzw. SD-Interface ) zur SE übertragen.

Im UNILAC- und HLI-Timing kann dieser Ablauf mit einem  $SD\mu$ P länger als 20ms dauern, deshalb unterstützt die DGX-Gerätesoftware in diesen Bereichen nur Elektroniken mit SD-Interface . Ebenso werden Elektroniken mit Offsetabgleich von der DGX-Gerätesoftware nicht unterstützt.

### 4.2 Zeitkritische Anforderungen

Folgende zeitkritische Anforderungen existieren von Seiten des Gerätes:

• Vorbereitung Standard-PGE:

Die Vorbereitung muss mindestens ?? msek vor dem Messtrigger beim SDµP sein, damit vor Beginn der Messung Messbereiche etc. ubernommen und der richtige Multiplexer-Kanal ¨ geschaltet wird.

• Vorbereitung Integrator-PGE:

Die Vorbereitung muss mindestens ?? msek vor dem Messtrigger beim  $SD\mu$ P sein, damit vor Beginn der Messung Messbereiche etc. ubernommen werden. Es wird kein Multiplexerkanal ¨ geschaltet und es ist kein Offsetabgleich nötig.

• Messdauer Standard PGE:

Die Elektronik benötigt 0.5 ms zur Profilstrommessung und 5 ms zur Datendigitalisierung, also insgesamt 5.5 ms vom Eingang Messtrigger bis Daten abholbereit im Puffer.

• Messdauer Integrator PGE:

Die Elektronik benötigt mindestens (??) 10ms zur Profilstrommessung (Eingang Messtrigger bis Daten abholbereit im Puffer). Bei langen Integrationszeiten ergibt sich die Messzeit zu Integrationszeit + ?? msek.

#### 4.3 Einordnung in das Timing

Bei der Einordnung in das Timing wird bei den Profilgittern zwischen dem zeit-unkritischen SIS-Timing auf der einen und den zeitkritischen Unilac und HLI-Timings auf der anderen Seite unterschieden. Für die verschiedenen Timings und Elektroniken werden verschiedene Event-Konnektierungen und Programm-Abläufe verwendet.

SIS und ESR Dieses Timing wird im gesamten Bereich des SIS- und des ESR-Timings verwendet.

| Event                              | Aktion                                      |
|------------------------------------|---------------------------------------------|
|                                    | Evt_Start_Cycle (32) Meßvorbereitung senden |
| Evt_End_Cycle (55) Lesen der Daten |                                             |

Tabelle 1: SIS/ESR-Eventkonnektierungen für DGX

UNI und TK Dieses Timing wird im Bereich des Unilacs (nur mit SD-Interface ) und des Transfer-Kanals (auch  $SD\mu$ P) verwendet.

| Event                                         | Aktion                          |  |
|-----------------------------------------------|---------------------------------|--|
| Evt_Prep_Next_Acc (16) Meßvorbereitung senden |                                 |  |
| Evt_Beam_On $(6)$                             | Lesen der Daten mit 500 $\mu$ s |  |
|                                               | Verzögerung starten             |  |

Tabelle 2: UNI-Eventkonnektierungen fur DGX ¨

#### 4.4 Festlegung von Startwerten

#### 4.4.1 Kaltstart der SE

Bei einem Kaltstart der SE werden u.a. folgende Aktionen durchgeführt:

- Die SE wird in den Eventmode-Betrieb geschaltet.
- Die Standard-Eventkonnektierungen werden gesetzt (siehe Tabelle 4.3 auf Seite 14).
- Alle Verwaltungsdaten werden initialisiert.

#### 4.4.2 Kaltstarts

Bei einem Kaltstart werden folgende Aktionen durchgeführt:

- Es wird ein Hardware-Reset der Geräte durchgeführt.
- Die Verwaltungsdaten der EQMs werden initialisiert.
- Das PG-Info wird vom SDµP gelesen und die Gitter/Kanal-Struktur wird aufgebaut.
- $\bullet$  Alle Sollwerte werden für alle virtuellen Beschleuniger auf die Defaultwerte gesetzt.
- Das Gerät wird für alle Beschleuniger deaktiviert.

#### 4.4.3 Warmstarts

Bei einem Warmstart werden folgende Aktionen durchgeführt:

- Es wird ein Hardware-Reset der Geräte durchgeführt.
- $\bullet$  Das PG-Info wird vom  $SD\mu$ P gelesen und die Gitter/Kanal-Struktur wird aufgebaut.
- Das Gerät wird für alle Beschleuniger deaktiviert.

#### 4.5 Handbetrieb

Der Handbetrieb ist im Remote-Bit des Gerätestatus gekennzeichnet. Der  $SD\mu P$  bzw. das SD-Interface ist auch im Handbetrieb (der Elektronik) erreichbar, das Gerät ist also online, eine Messung vom Kontrollsystem aus jedoch nicht möglich. Zu beachten sind hierbei die Besonderheiten bei der Verwendung eines SD-Interface mit Integratorgitter (s. Abs. 3.2.1 auf Seite 11).

#### 4.6 Ableitung des Hardwarefehler-Bits aus dem Gerätestatus

Hardwarefehler-Bits sind im Gerätestatus nicht definiert, alle Bits des Hardwarestatus müssen auf  $1$  (=OK) stehen.

#### 4.7 Verhalten bei Störungen

#### 4.7.1 Event-Sequenzfehler

Die normale Behandlung bei einem Sequenz-Fehler: Zyklus abbrechen. Da sich viele Gitter auf mehrere Kanäle verteilen und deshalb eine Gittermessung aus mehreren Kanal-Messungen und mehreren Zyklen zusammensetzt, entspricht der Abbruch eines Zyklus nicht dem Abbruch einer Gittermessung. Die VME-Software versucht den fehlerhaften Zyklus zu wiederholen.

#### 4.7.2 Event-Overrun

Durch den Ausschluß der Gerätehardware, die zu Timingproblemen führen kann  $(z, B, SD\mu P)$  im HLI) erscheint eine Overrunbehandlung nicht mehr notwendig.

#### 4.7.3 Ausfall der Kommunikation  $EC - Ger$ ät

Der Ausfall der Kommunikation zwischen EC und Gerät führt zu einem Timeout. Die Online-Uberwachung durch das Kontrollsystem sorgt dafür, daß das Gerät *offline* wird.

#### 4.8 Bedienungsfehler vom Operating

Bedienfehler der Operating-Ebene müssen soweit abgefangen werden, daß die Profilgittermessung nicht verhindert wird.

## 5 Die Repräsentation des Gerätes

Dieses Kapitel definiert das Gerätemodell, also wie das Gerät nach höheren Ebenen hin abgebildet wird. Es beschreibt die Schnittstelle zwischen Benutzerebene (Operatingprogrammen) und Geräteebene (Gerätehard- und -software).

### 5.1 Kennzeichnung des Gerätemodells

Das Gerätemodell hat die Bezeichnung DGX. Die Gerätemodellnummer ist  $43$ <sub>dez</sub>.

#### 5.2 Die Master-Properties

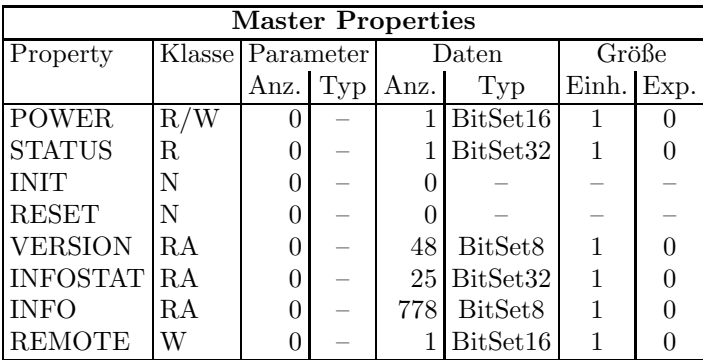

#### 5.2.1 POWER

Bedeutung: Gibt an, ob der Leistungsteil des Gerätes ein- oder ausgeschaltet ist bzw. werden soll.

> Das Gerät DGX hat keinen Leistungsschalter. Beim Lesen wird angezeigt ob die Stromversorgung der Elektronik gewährleistet ist.

#### Parameter: Keine.

Daten: Das Datum kann nur zwei Werte annehmen. Null heißt, die Stromversorgung ist ausgeschaltet. Eins heißt, die Stromversorgung eingeschaltet.

#### 5.2.2 STATUS

- Bedeutung: Auslesen des 32 Bit Gerätestatus.
- Parameter: Keine.
- Daten: Das 32bit Statuswort. Die Bits entsprechen den Statusbits, wie sie in Abschnitt 3.4 auf Seite 12 und in der Tabelle 3.4 auf Seite 12 erklärt sind.

5.2.3 INIT

- Bedeutung: Initialisierung des Gerätes (Kaltstart). Für die dabei durchzuführenden Aktionen siehe Abschnitt 4.4.1 auf Seite 14.
- Parameter: Keine.
- Daten: Keine.

#### 5.2.4 RESET

- Bedeutung: Reset des Gerätes (Warmstart). Für die dabei durchzuführenden Aktionen siehe Abschnitt 4.4.3 auf Seite 15.
- Parameter: Keine.
- Daten: Keine.

#### 5.2.5 VERSION

Bedeutung: Lesen der Versionskennung der Gerätesoftware.

Parameter: Keine.

Daten: Versionskennung als ASCII-String, pro Datum ein ASCII-Zeichen.

Bytes Inhalt 1 . . . 12 Version der USRs 13 . . . 24 Version der EQMs 25 . . . 36 Version des verwendeten MIL-Treibers 37 . . . 48 Variante der EQMs

#### 5.2.6 INFOSTAT

- Bedeutung: Diese Property liefert einige wichtige Geräteinformationen in einem Zugriff. Die Informationen werden direkt aus dem Dualport-RAM gelesen, also ohne den expliziten Aufruf eines EQMs, und sind daher in der Abarbeitung nicht abhängig von Kommandoevents.
- Parameter: Keine.
- Daten: Die 25 Langworte enthalten im Einzelnen:
	- 1: Gerätestatus (wie in der Property STATUS)
	- 2: Gibt in den oberen 16 Bits an, welcher virtuelle Beschleuniger aktiv gesetzt ist (ein Bit pro Beschleuniger). Das niederwertigste Bit (Bit 16) gibt den Beschleuniger 15 an, das Bit 31 den Beschleuniger 0. Die unteren 16 Bit sind nicht verwendet. Dabei bedeutet Null, daß der Beschleuniger inaktiv ist und Eins, daß der Beschleuniger aktiv ist.
	- 3: Master-Fehler. Hier ist derjenige Master-Gerätefehlercode mit dem schwersten Fehlergrad eingetragen. Bei mehreren Fehlern mit dem gleichen Fehlergrad wird der erste eingetragen, der gefunden wurde.
	- 4: Slave Fehler für virtuellen Beschleuniger 0. Entsprechend dem Master-Fehler wird hier der nach dem Fehlergrad schwerste Slave-Gerätefehlercode für den Beschleuniger 0 eingetragen.
	- 5: Entsprechend Punkt 4, aber für virtuellen Beschleuniger 1.
	- . . .
	- 19: Entsprechend Punkt 4, aber für virtuellen Beschleuniger 15.
	- 20: EC-Mode. In den oberen 16 Bit des Langwortes steht der von der Gerätesoftware eingestellte Default-EC-Mode, in den unteren 16 Bit der aktuelle EC-Mode. Folgende Modi sind definiert:
		- 0: not set
		- 1: Preset Command Der ECM hat das Umschalten in Command-Mode vorbereitet aber noch nicht beendet.
		- 2: *Command* Der ECM läuft im Command-Mode.
		- 3: Preset Event Der ECM hat das Umschalten in Event-Mode vorbereitet aber noch nicht beendet.
		- 4: Event Der ECM läuft im Event-Mode.
- 21: EC-Performance-Mode. In den oberen 16 Bit des Langwortes steht der von der Gerätesoftware eingestellte Default-Performance-Mode, in den unteren 16 Bit der aktuelle Performance-Mode. Folgende Modi sind definiert:
	- 0: not set
	- 1: Display Der ECM läuft im Display-Mode.
	- 2: Preset Turbo Der ECM Hat das Umschalten in den Turbo-Mode vorbereitet aber noch nicht beendet.
	- 3: Turbo Der ECM läuft im Turbo-Mode.
- 22: HW\_Warning\_Maske. Die 32 Bits geben an aus welchen Bits im Gerätestatus das HW-Warning-Bit im Status abgeleitet wird.
- 23 Pulszentralen-Identifikation:
	- 0: TIF
	- 1: SIS-PZ
	- 2: ESR-PZ
	- 3 . . . 6: undefiniert
	- 7: Software-PZ
	- 8: UNILAC, Superzyklus-PZ
	- 9: UNILAC, Zyklus-PZ Quelle-Rechts
	- 10: UNILAC-PZ, Zyklus-PZ Quelle-Links
	- 11: UNILAC-PZ, Zyklus-PZ Quelle-HLI
	- 12: UNILAC-PZ, Zyklus-PZ Beschl. -HLI
	- 13: UNILAC-PZ, Zyklus-PZ Hochstrominjektor
	- 14: UNILAC-PZ, Zyklus-PZ Alvarez
	- 15: UNILAC-PZ, Zyklus-PZ Transferkanal
- 24: Reserviert für Erweiterungen.
- 25: Reserviert für Erweiterungen.

#### 5.2.7 INFO

Bedeutung: Im Info-Array stehen Konfigurations- und Typen-Parameter des Profilgitters.

#### Parameter: -

- Daten: 778 Bytes,
	- 1: version number of  $SD\mu$ P software
	- 2: device type  $(1: \text{profile\_grid}, 2.5:$ , 6: gas\_grid)
	- 3: datasize in bits
	- 4: polarity (0: unipolar, 1: bipolar)
	- 5: integrationtime (0: fixed, 1: switchable)
	- 6: groupswitch (0: standard, 1: grid is part of group for WK MODE, GAIN RANGE, GAIN MODE)
	- 7: drivetyp (1: press, 2: stepper, 3: fixed)
	- 8: Timing ( $0 = SIS$ ,  $1 = UNILAC$ )
	- 9: number of x wires
	- 10:  $\ldots$
- 11: number of y wires
- 12: ..
- $\bullet$  13-14: reserved
- 15: number of gainranges
- 16: unit of gain ranges (see SISUnitType)
- 17-20: gainrange 1 : mantissa/exponent
- $\bullet$  21-112: gain ranges 2-24
- 113-116: integrationtime1 (short)
- 117-120: integrationtime2 (long)
- 121-376: X-wire positions (positive axis)
- 377-632: Y-wire positions (positive axis)
- 633: 1. measuring-channel-number of x-wires
- 634: 2. measuring-channel-number of x-wires
- 635: 1. measuring-channel-number of y-wires
- 636: 2. measuring-channel-number of y-wires
- 637: channel-number of first x-wires
- 638: number of x-wires in this channel
- 639: position of first x-wire in this chan.
- 640: channel-number of second x-wires
- 641: number of x-wires in this channel
- 642: position of first x-wire in this chan.
- 643: channel-number of first y-wires
- 644: number of y-wires in this channel
- 645: position of first y-wire in this chan.
- 646: channel-number of second y-wires
- 647: number of y-wires in this channel
- 648: position of first y-wire in this chan.
- 649-712: expansion of x-wires (positive axis)
- 713-776: expansion of x-wires (positive axis)
- 777: Polaritaet of currents:  $0 = \text{neg.}, 1 = \text{pos.}$
- 778: Type of meas.:  $0 =$  integrat.,  $1 =$  amplifier

#### 5.2.8 REMOTE

- Bedeutung: ??
- Parameter: Keine.

Daten: Das Datum kann nur zwei Werte annehmen: Null und eins (ein und aus?).

#### 5.3 Die Slave-Properties

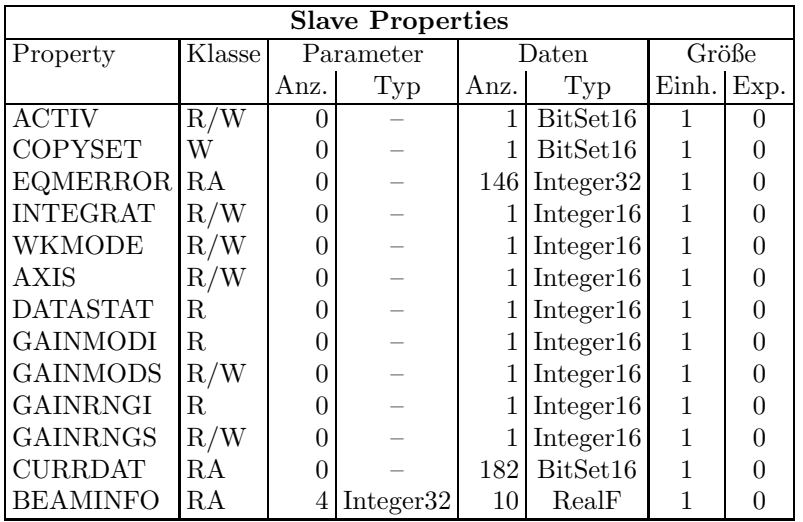

#### 5.3.1 ACTIV

Bedeutung: Gibt an, ob das Gerät für den zugehörigen virtuellen Beschleuniger an der Pulszu-Puls-Modulation teilnehmen soll bzw teilnimmt.

#### Parameter: Keine.

Daten: Das Datum kann nur zwei Werte annehmen. Null heißt, das Gerät nimmt für den zugeordneten Beschleuniger nicht an der PPM teil bzw. soll nicht an der PPM teilnehmen. Eins heißt, das Gerät nimmt für den zugeordneten Beschleuniger an der PPM teil bzw. soll an der PPM teilnehmen.

#### 5.3.2 EQMERROR

- Bedeutung: Fehlermeldungen der auf der SE installierten Gerätesoftware. Es werden die aktuellen Fehlermeldungen sowohl für die Masterfehler als auch für die Slavefehler der Geräteebene geliefert. Dazu wird auch der Inhalt des Fehlerpuffers zurückgegeben, in dem die letzten aufgetretenen Fehler abgespeichert wurden.
- Parameter: Keine.
- Daten: Die Anzahl der Fehlermeldungen sei bezeichnet durch: s Zahl der Slave-Fehlermeldungen
- m Zahl der Master-Fehlermeldungen
	-

 $b$  Größe des Fehlerpuffers

Weiterhin soll gelten:

 $l = m + s$  $t = m + s + b$ 

Die Daten im Einzelnen:

- 1 : In den unteren beiden Bytes sind die Anzahl der Master-Fehlermeldungen m und die Anzahl der Slave-Fehlermeldungen s angegeben:  $0 \mid 0 \mid s \mid m$
- 2 : erste Master-Fehlermeldung

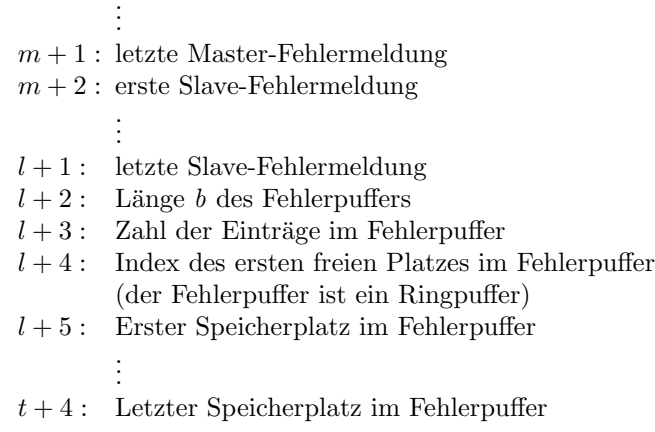

.

#### 5.3.3 COPYSET

- Bedeutung: Kopiert alle Geräteeinstellungen (Sollwerte) eines virtuellen ("fremden") Beschleunigers in den zugehörigen ("eigenen") Beschleuniger.
- Parameter: Keine.
- Daten: Nummer des virtuellen ("fremden") Beschleunigers, von dem die Einstellungen (Sollwerte) kopiert werden sollen.

#### 5.3.4 INTEGRAT

- Bedeutung: Integrationszeit der Gitter.
- Parameter: Keine.
- Daten: Das Datum kann nur zwei Werte annehmen: Der Wert 1 bedeutet kurze Integrationszeit (0.5 ms), der Wert 2 bedeutet lange Integrationszeit (mindestens 5 ms).

#### 5.3.5 WKMODE

- Bedeutung: Arbeitsmodus"
- Parameter: Keine.
- Daten: Das Datum kann nur zwei Werte annehmen: Der Wert 1 bedeutet Messen, der Wert 2 bedeutet Test.

#### 5.3.6 AXIS

Bedeutung: Ebenen, die gemessen werden.

Parameter: Keine.

Daten: Das Datum kann nur drei Werte annehmen mit den Bedeutungen:

1: Beide Achsen messen (X und Y).

- 2: Nur X-Achse messen.
- 3: Nur Y-Achse messen.

#### 5.3.7 DATASTAT

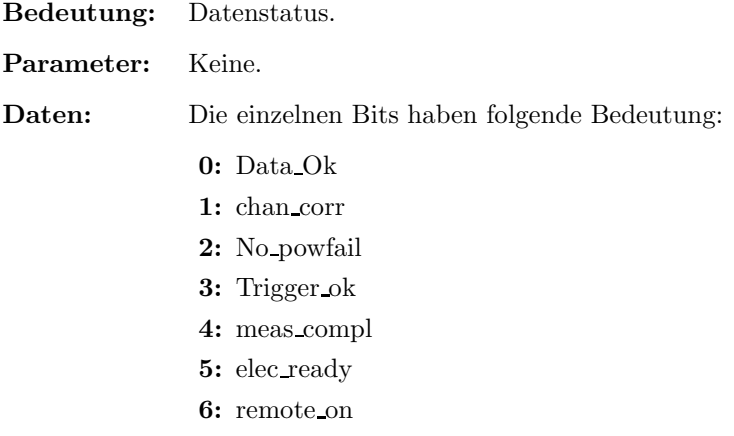

7-15: unbenutzt

#### 5.3.8 GAINMODI

Bedeutung: Behandlung des Verstärkungsbereiches, Istwert.

#### Parameter: Keine.

Daten: Das Datum kann nur drei Werte annehmen:

- 1: Manuelle Einstellung des Verstärkungsbereiches.
- $2:$  Halbautomatische Einstellung des Verstärkungsbereiches.
- 3: Vollautomatische Einstellung des Verstärkungsbereiches.

#### 5.3.9 GAINMODS

Bedeutung: Behandlung des Verstärkungsbereiches, Sollwert.

#### Parameter: Keine.

Daten: Das Datum kann nur drei Werte annehmen:

- 1: Manuelle Einstellung des Verstärkungsbereiches.
- 2: Halbautomatische Einstellung des Verstärkungsbereiches.
- 3: Vollautomatische Einstellung des Verstärkungsbereiches.

#### 5.3.10 GAINRNGI

- Bedeutung: Verstärkungsbereich, Istwert.
- Parameter: Keine.
- Daten: Verstärkungsbereich.

#### 5.3.11 GAINRNGS

- Bedeutung: Verstärkungsbereich, Sollwert.
- Parameter: Keine.
- Daten: Verstärkungsbereich.

#### 5.3.12 CURRDAT

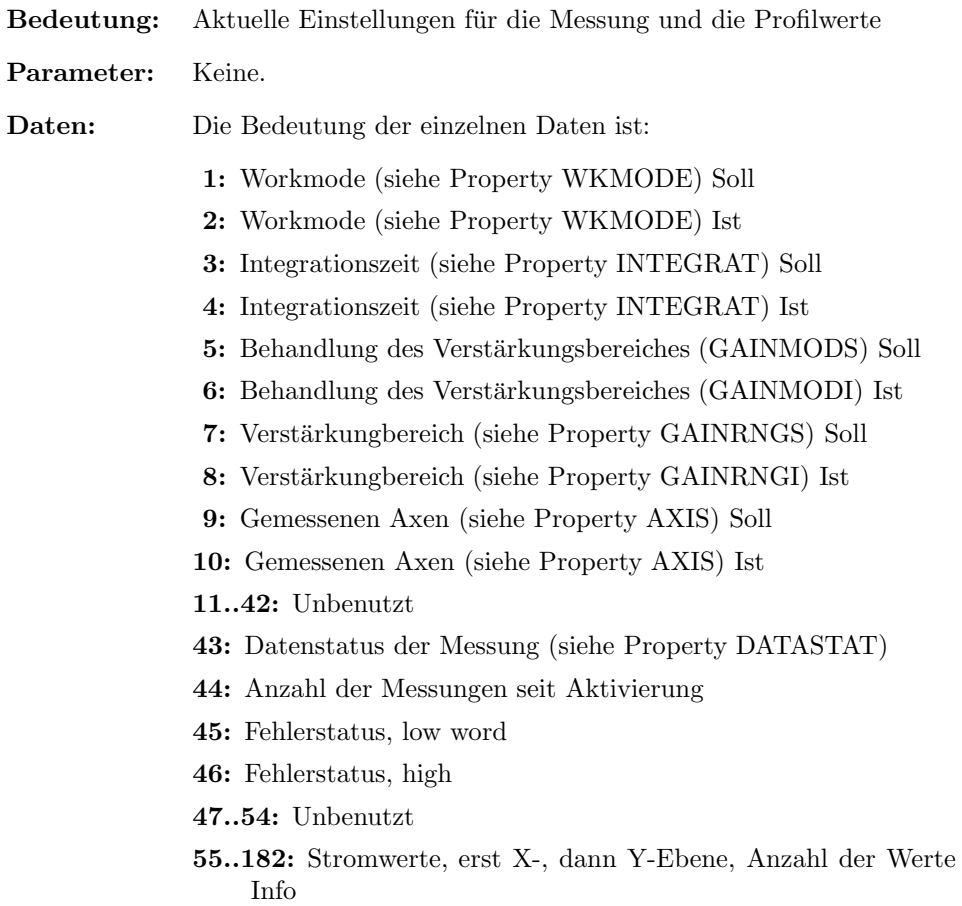

(Drähte) siehe

#### 5.3.13 BEAMINFO

Bedeutung: Berechnete Strahlparameter (Position, Breite, Form)

Parameter: 4 Werte, Bedeutung ??

Daten: ??

# Teil II Der Entwurf der Software

## 6 Softwareentwurf

## 6.1 Besonderheiten

Im Softwareentwurf spiegeln sich die Besonderheiten des Gerätemodells DGX wieder: Zur Operating-Ebene hin wird die Bedienung nach Profilgittern orientiert realisiert, auf der SE findet die Umsetzung von Profilgittern auf Multiplexer-Kanäle und deren Ansteuerung statt. Zur Geräteseite ( $SD\mu$ P oder SD-Interface) wird hauptsächlich mit Kanälen gearbeitet. Darüberhinaus sind folgende Besonderheiten erwähnenswert:

- Mit einer Messung an einer Elektronik die Daten werden die Daten für möglicherweise mehr als 1 Gerät gelesen, deshalb laufen die Event-gesteuerten Eqms der DGX-Software im High-Speed-Mode, d. h. sie werden nur einmal aufgerufen und bekommen vom ECM nur Informationen über den laufenden virt. Beschleuniger.
- Die Verteilung eines Gitters auf mehrere Kanäle erfordert die Aufteilung der Gitter-Messung auf möglicherweise mehrere Beschleuniger-Zyklen. Die Software arbeitet während einer Messung mit einer Kopie der Sollwerte im lokalen Speicher, sodaß auch während einer Messung die Sollwerte eines Gitters geändert werden können.

Ebenso werden die gemessenen Profile im lokalen Speicher nach dem ublichen Wechselpuf- ¨ ferprinzip gespeichert, sodaß jederzeit eine vollständige Profilmessung zur Verfügung steht.

## 7 Lokale Datenbasis

Keine erwähnenswerten Besonderheiten.

## 8 Dualport RAM

## 9 USRs - User Service Routinen

## 9.1 Gerätespezifische USRs

Zuzüglich der obligatorischen USRs werden für die Steuerung der Profilgitter folgende gerätespezifischen USRs benötigt:

### 9.1.1 R BeamInfo

- Bedeutung: Berechne und Lese die Strahlparameter aus der aktuellen Profilmessung oder abgelegten Therapie-Meßdaten
- Parameter: 2 16-Bit Worte, diese bedeuten:
	- 1: Nummer des MED-Zyklus, dabei gilt
		- -n,..,-1: Zyklus-Offset ab aktuellem Zyklus
		- 0: Aktuelle Messdaten aus dem DPR
		- 1,...,n: absolute Zyklusnr.
- 2: Wahl des Berechnungsalgorithmus und des Intensitaets Schwellwertes, dabei gilt
	- 0: 2.te Momenten Berechnung mit Schwellwert 10 (Adc-Wert)
	- 1,..,99: Randwert-Ermittelung mit Schwellwert n, wobei n den Prozentsatz vom höchsten Meßwert des Datensatzes beschreibt.

Daten: zehn REAL-Werte, diese beschreiben im einzelnen:

- 1: X-Position der Strahlmitte in [mm]
- 2: X-Strahlbreite in [mm]
- 3: X-Strahlradius pos. Drahtpositionen (pos. bezüglich Strahlschwerpunkt) in [mm]
- 4: X-Strahlradius neg. Drahtpositionen (neg. bezüglich Strahlschwerpunkt) in [mm]
- 5: X-Profilintegral
- 6: Y-Position der Strahlmitte in [mm]
- 7: Y-Strahlbreite in [mm]
- 8: Y-Strahlradius pos. Drahtpositionen (pos. bezüglich Strahlschwerpunkt) in [mm]
- 9: Y-Strahlradius neg. Drahtpositionen (neg. bezuglich Strahlschwerpunkt) in ¨ [mm]
- 10: Y-Profilintegral

Fehler-Meldungen: Im primären Fehler der Usr steht der bei der Messung der zurückgegebenen Daten aufgetretene Fehler.

> Im sekundären Fehler steht der Status der aktuell laufenden Profilmessung. Er kann z.B. dann zur Auswertung herangezogen werden, wenn ein aktives Gerät keine bzw. keine neuen Daten liefert.

## 10 EQMs - Equipment Module

#### 10.1 Interne Zustände

#### 10.1.1 Bedeutung der internen Zustände

Für die Gerätesoftware sind folgende interne Zustände definiert:

not set Initzustand. Dieser Zustand sollte nie auftreten.

error Während der Abarbeitung einer Messung wurde ein Fehler erkannt.

ready Das Gerät ist bereit für Aktionen. Ausgangszustand vor Beginn einer Messung.

busy Die letzte Messung ist noch nicht vollständig abgeschlossen.

#### $10.1.2$  Übergänge zwischen den Zuständen

Erläuterung, welche Übergänge zwischen den internen Zuständen vorgesehen sind und wodurch sie ausgelöst werden sollen.

Die Zustände und die Übergänge zwischen denselben sind in Tabelle 4 zusammengefaßt. Die Legende zu diesen Tabellen ist in Tabelle 5 zu finden.

| Tabelle der Zustandsübergänge       |           |           |              |          |  |
|-------------------------------------|-----------|-----------|--------------|----------|--|
| von $\downarrow$ nach $\rightarrow$ |           | error     | ready        | busy     |  |
| error                               | U۰        |           | <b>RESET</b> | Vorb.    |  |
|                                     | <b>B:</b> |           | RР           | RP       |  |
|                                     | А:        |           | Reset_EQM    | Vorb_EQM |  |
| ready                               | U: I      | Fehler    |              | Vorb.    |  |
|                                     | $\rm B:$  |           |              | RP       |  |
|                                     | A:        | div. EQMs |              | Vorb_EQM |  |
| busy                                | U: I      | Fehler    | Messung Ende |          |  |
|                                     | <b>B:</b> |           | RP           |          |  |
|                                     | A: I      | div. EQMs | Read_EQM     |          |  |

Tabelle 4: Zustandsübergangsdiagramm

#### Legende

- Die Priorität der Zustände (höchste Priorität zuerst): error, ready. Liegen mehrere Bedingungen für verschiedene Zustände gleichzeitig vor (z.B. Netz aus und Gerät auf Handbetrieb), muß der jeweils wichtigste Zustand eingenommen werden.
- $\bullet~$  U: Auslösende Ursache. RESET Reset wird per Kommando oder Knöpfchendrücken ausgelöst.
- B: Abzuprüfende Bedingung.<br> $$\rm{R}$$ 
	- Remotebit des Status steht auf Remote.
	- r Remotebit des Status steht auf Local.
	- Powerbit des Status steht auf Power on.
	- p Powerbit des Status steht auf Power off.
- A: Ausführende Stelle des Zustandübergangs.<br>
Status lesen (period.) Elem periodischen (o Status lesen (period.) Beim periodischen (oder zumindest regelmäßigen) Lesen des Status.<br>... EQM Innerhalb des EQMs ... EQM. Innerhalb des EQMs  $\ldots$  EQM.

Tabelle 5: Legende zu den Zustandsübergangsdiagrammen

#### $10.1.3$  Standard-Zustandsübergänge

Zur Verdeutlichung sollten hier einige Standard-Zustandsübergänge gezeigt werden. Sie kommen Zustande, wenn eine Sequenz im Normalbetrieb ohne Fehler abläuft.

Mit der ersten Meßvorbereitung wird aus dem ready- oder dem error-Zustand in den Zustand busy weitergeschaltet. Zum Istwert lesen wird der Zustand busy erwartet und nach Abschluß der Messung zum Zustand ready weitergeschaltet.

ready -> busy -> ready

#### 10.2 Eventkonnektierte EQMs

#### 10.2.1 Vorb EQM

Event: variantenabhängig:

UNISDI Evt Prep Next Acc (16) SIS\* Evt Start Cycle (32) TKSDN Evt Prep Next Acc (16)

Aktion: Vorbereitung der Messung. Dabei wird von den Geräten ausgehend der erste zu messende Kanal ermittelt und vorbereitet. Die Meßdatenverwaltung der zu messenden Gitter wird entsprechend eingestellt.

10.2.2 Mess EQM

Event: variantenabhängig:

UNISDI Evt Beam On (6) SISSDI Evt End Cycle (55)

TKSDN nicht konnektiert

Aktion: Verzögerter Start des Mess EQM. Die Verzögerung entspricht der eingestellten Integrationszeit.

#### 10.2.3 Read EQM

Event: variantenabhängig:

UNISDI verzögerter Start durch Mess EQM SISSDI verzögerter Start durch Mess EQM TKSDN Evt Beam On (6)

Aktion: Lesen des gemessenen Kanals der Elektronik mit entsprechender Fehlerbehandlung. Anschließend werden die Kanaldaten auf die zu messenden Gitter verteilt.

### 10.3 Periodisch konnektierte EQMs

#### 10.3.1 Update Config EQM

- **Zeit:** 60s ??
- Anzahl: Unendlich.
- Aktion: Aktualisieren der Geräteverfügbarkeit: Es wird versucht, von möglichen Geräteadressen den Status zu lesen. Erfolgt eine Reaktion, wird das Gerät als "online"<br>cefilhet geführt.

#### 10.4 An externe Interrupts konnektierte EQMs

#### 10.4.1 Interlock EQM

Interrupt: Summen-Interlock.

Aktion: Keine Aktion ausführen.

#### 10.4.2 DRD EQM

Interrupt: Data Ready Interrupt.

Aktion: Eine Elektronik mit SD-Interface meldet mit einem DRD-Interrupt, daß die Integration beendet ist. Die SE muß vor dem Lesen der Daten auf das Ende der Digitalisierung warten.

#### 10.4.3 DRQ EQM

- Interrupt: Data Request Interrupt.
- Aktion: Keine Aktion ausführen.

#### 10.5 Kommandogetriggerte EQMs

- 10.5.1 Dev Init EQM
- 10.5.2 Dev Reset EQM
- 10.5.3 Status EQM
- 10.5.4 Active EQM
- 10.5.5 Power EQM
- 10.6 EQMs für die Diagnose vor Ort

#### 10.6.1 Display DPR EQM

- Parameter: Das EQM benötigt 2 Parameter.
	- 1. virtueller Beschleuniger (in Hex angeben)
	- 2. logische Gerätenummer (in Hex angeben)

Daten: Keine.

Aktion: Zeigt am Bildschirm vor Ort die wichtigsten Daten aus dem DPRAM für das gewählte Gerät und den gewählten virtuellen Beschleuniger an.

#### 10.6.2 Display DevErr EQM

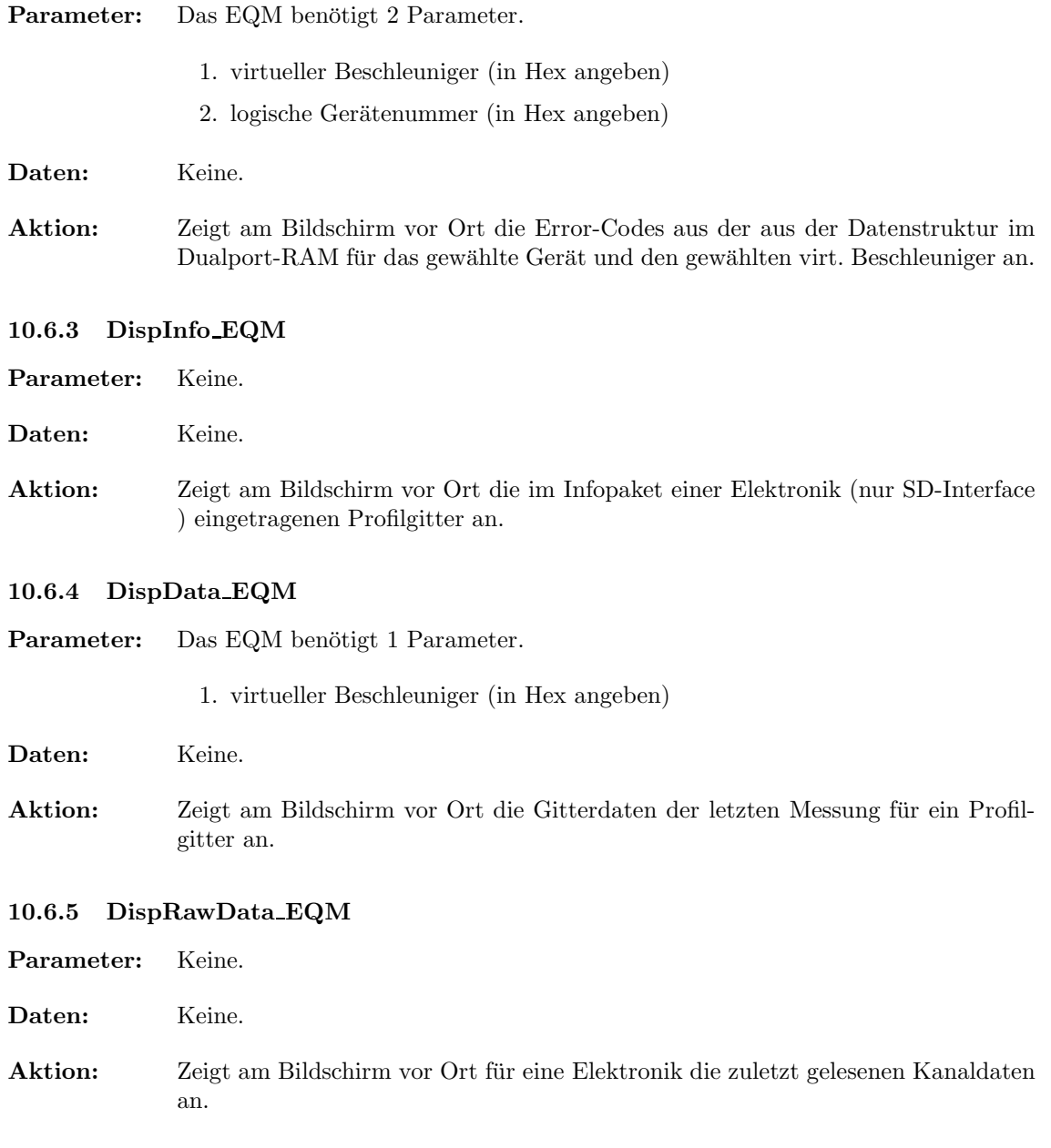

## 10.7 Sonstige EQMs

#### 10.7.1 Startup EQM

Installiert die Event-EQM-Konnektierung fur alle virtuellen Beschleuniger (siehe hierzu auch Ab- ¨ schnitt 4.3 auf Seite 14) und schaltet die SE in den Event-Mode.

### 10.8 Globale Routinen

Hier werden alle Routinen aufgeführt, die im Modul EQMs global definiert sind und von verschiedenen EQMs benutzt werden.

#### 10.8.1 Read and Update Status

### 10.8.2 Do Intr Service Prep

## 11 Varianten

Hier noch einmal eine Aufzählung der implementierten Software-Varianten:

- Variant 1 (DGX\$UNISDI.PIN) Standardgitter mit SD-Interface im Unilac-Timing.
- Variant 2 (DGX\$TKSDN.PIN) Standardgitter mit  $SD\mu$ P im Unilac-Timing.
- Variant 3 (DGX\$SISSDI.PIN) Integratorgitter mit SD-Interface im SIS-Timing.
- Variant 4 (DGX\$SISSDN.PIN) Gitter mit  $SD\mu$ P im SIS-Timing.
- Variant 5 (DGX\$SISSDIMED.PIN) SISSDI mit Therapie-Erweiterung.
- Variant 6 (DGX\$SISSDNMED.PIN) SISSDN mit Therapie-Erweiterung.

# Index

## $-$ Symbole  $-$

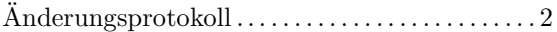

### $-\mathbf{A}-$

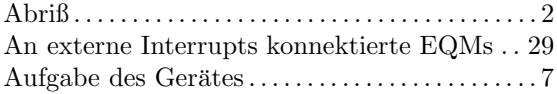

## $-B-$

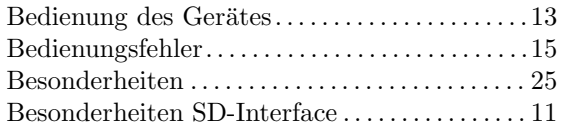

# $-D-$

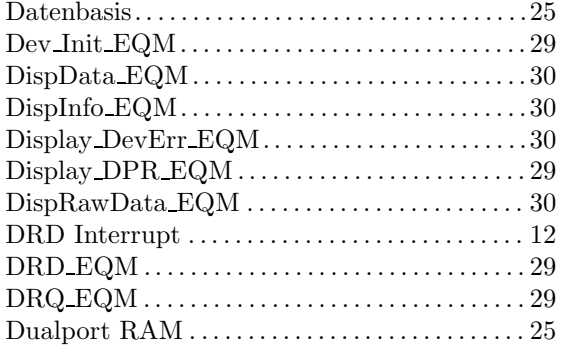

## $-$ E $-$

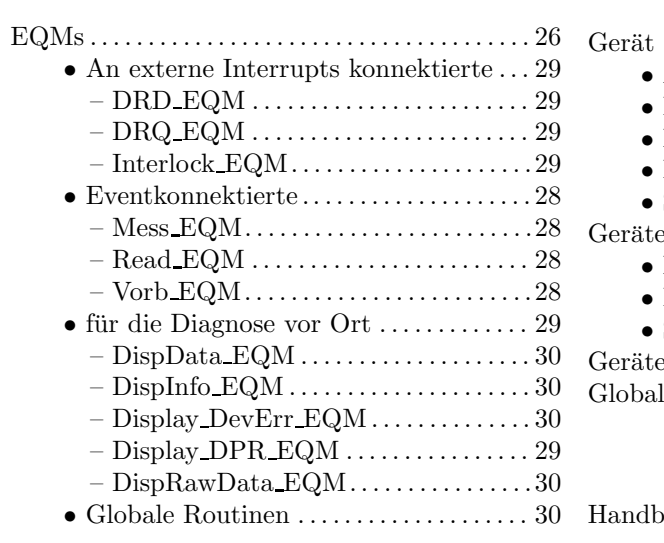

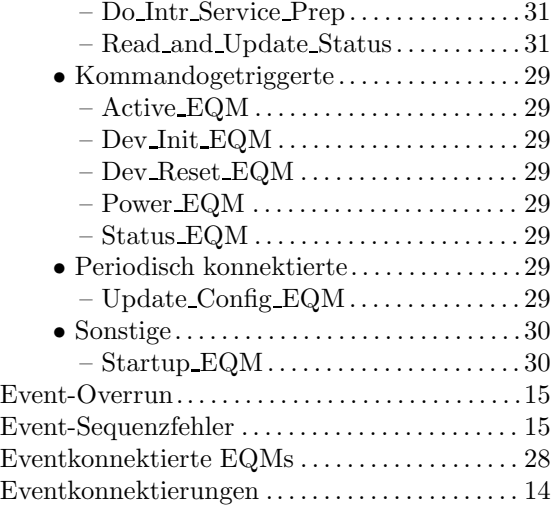

## $-$ F $-$

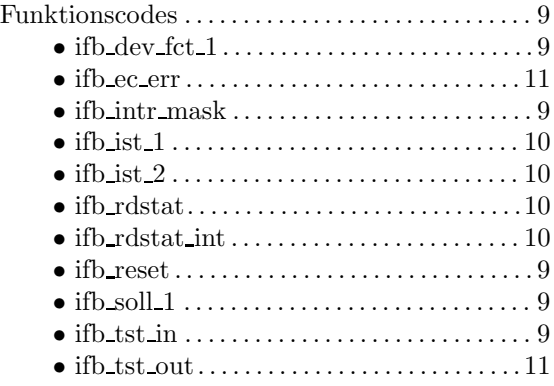

## $-$ G $-$

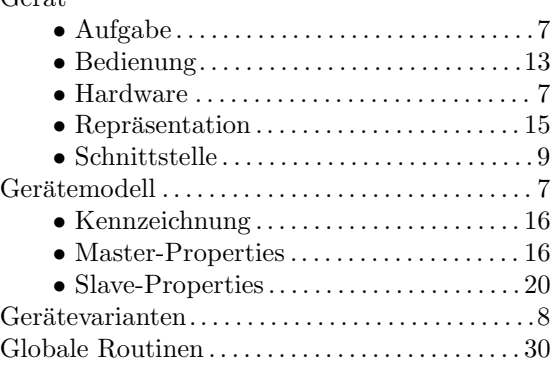

## $-$ H $-$

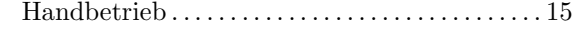

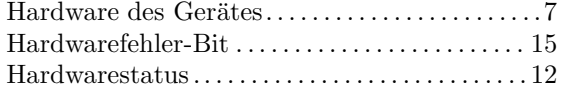

#### $-I-$

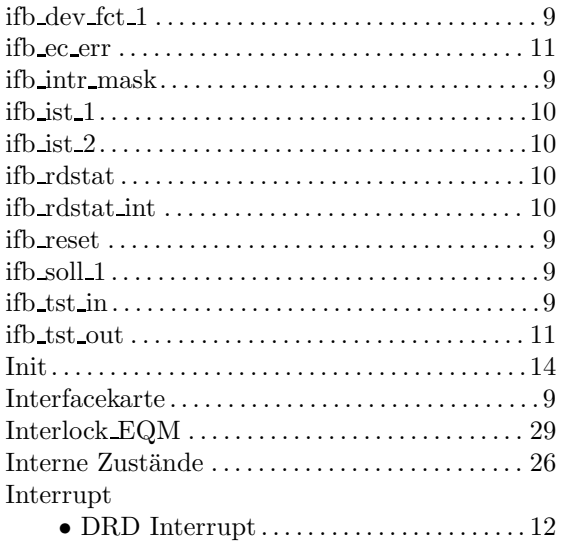

## $-$ K $-$

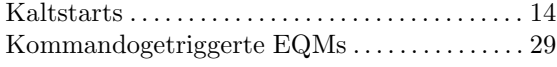

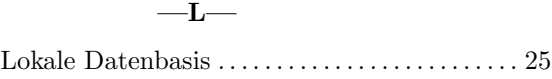

## $-M-$

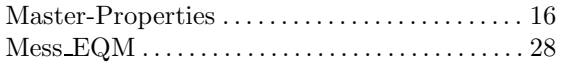

#### $\overline{\ }$

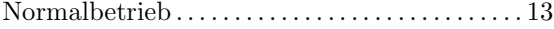

#### $-\mathbf{O}-$

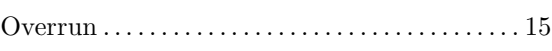

## $-P-$

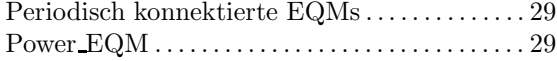

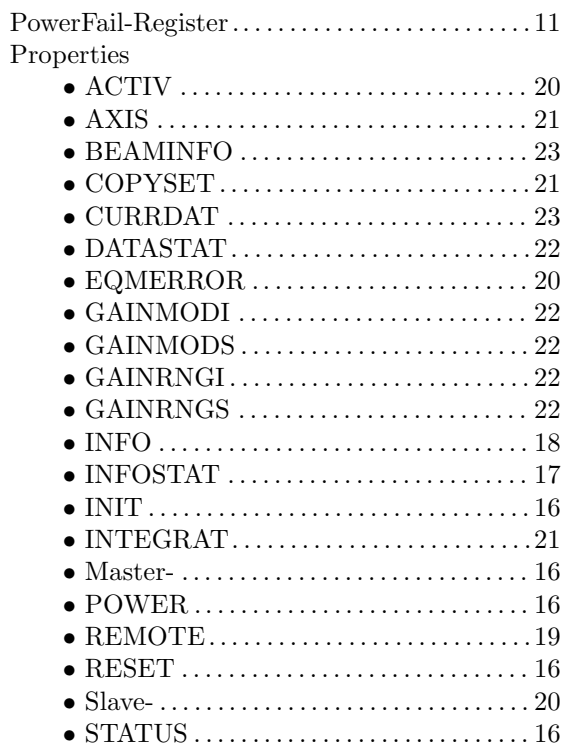

### $-\mathbf{R}$ —

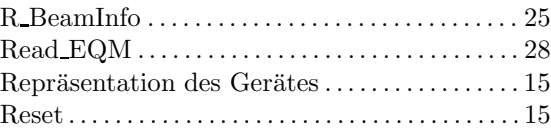

 $\bullet$  VERSION  $\dots\dots\dots\dots\dots\dots\dots\dots$  . 17 • WKMODE. . . . . . . . . . . . . . . . . . . . . . . . . . . 21

#### $-$ S $-$

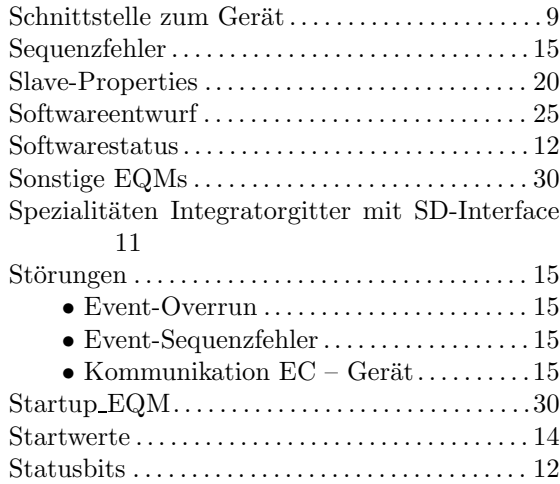

## $-{\bf T}-$

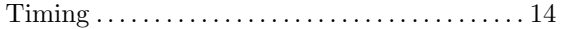

## $-U-$

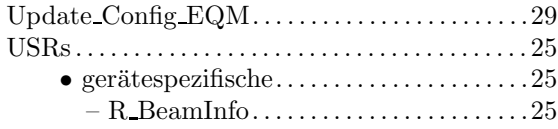

## $-V-$

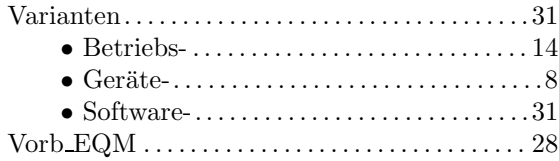

## $-\mathbf{W}$ —

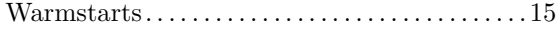

#### $-z-$

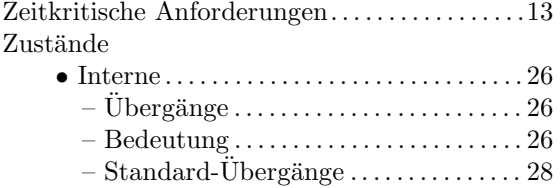